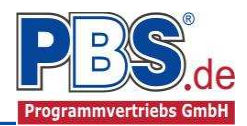

# **62Y Holzbau: Mehrfeldstütze allgemein**

(Stand: 20.11.2013)

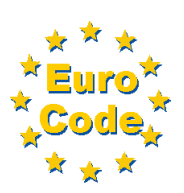

Das Programm dient zur Bemessung einer ein- bzw. zweiachsig belasteten Mehrfeld-Holzstütze entsprechend DIN EN 1995-1-1 (EC 5).

## **Leistungsumfang**

#### **Material**

- Holz nach EC 5 (DIN EN 1995) bzw. DIN EN 338,
- DIN EN 1194 (Brettschichtholz),
- Zulassung Z-9.1-440 (Duo\_Balken/Trio\_Balken)

#### <sup>///■</sup>→ System

- Ein- und Mehrfeldstütze wahlweise mit Kragarm
- Am Auflager sind Weg- und Drehfedern möglich.

#### **Querschnitte**

Rechteck- bzw. Rundquerschnitte

#### **Einwirkungen**

- Streckeneinwirkungen (Gleichstreckenlast, Trapezlast, Dreieckslast) feldübergreifend über die gesamte Stützenhöhe oder auf einem begrenzten Abschnitt
- Einzeleinwirkungen an beliebiger Stelle auf der Stütze (Einzelkräfte Fx, Fy, Fz, und Momente My, Mz)
- Optional: Bildung von Lastfällen über die Einwirkungsgruppen
- Lastübernahme aus anderen Positionen und Lastweiterleitung
- Quicklast-Funktion (halbautomatische Standardlasten lt. DIN EN)

#### **Schnittgrößen**

- Theorie II. Ordnung
- Einwirkungskombinationen nach EC 0 (DIN EN 1990) für folgende Bemessungssituationen:
	- $\triangleright$  Ständig und vorübergehend (P/T)
	- > Außergewöhnlich (A)
	- $\triangleright$  Erdbeben (AE)
	- $\triangleright$  Brand (AB)
- Grafische Darstellung und Druckausgabe der Schnittkräfte, Verformungen und Auflagerkräfte.

#### **Nachweise Holzbau nach EC5** (DIN EN 1995-1-1/NA:2010-12)

- Normalspannungsnachweis
- Schubspannungsnachweis
- Stabilität (Biegeknicken und Biegedrillknicken)
- Schwellenpressung (Querdruck)
- Berücksichtigung der Feuerwiderstandsklassen R30, R60, R90

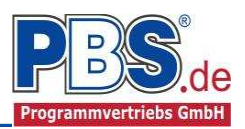

## **Allgemeines**

### **Die Programmoberfläche**

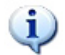

**WICHTIGER HINWEIS:**

Für die Handhabung der neuen Programmoberfläche und für allgemeine Programmteile wie z.B. **Grunddaten** / **Einwirkungsgruppen** / **Lastübernahme** / **Quicklast** / **Ausgabe** und **Beenden** steht

<HIER> eine gesonderte Beschreibung zur Verfügung.

Diese Beschreibung gilt sinngemäß für alle neuen Programme und wird Ihnen die Einarbeitung erleichtern.

## **System**

#### **Stützenhöhen**

Hier erfolgt die Eingabe der Stützenhöhen, Feldanzahl und ob das System ein- bzw. zweiachsig berechnet werden soll.

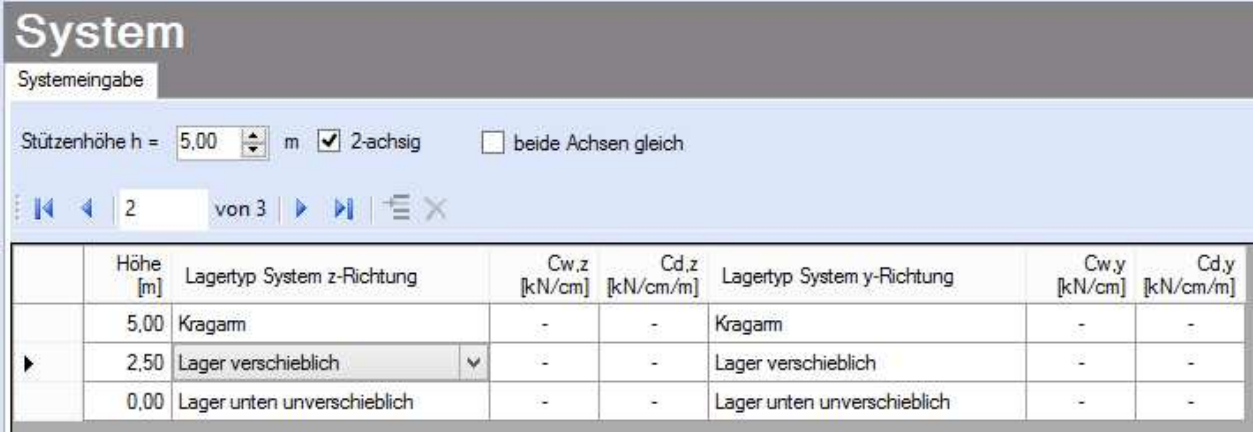

### **Lagerdaten**

Die Auflagerarten werden festgelegt. Dabei ist es möglich Federwerte einzugeben.

 $Cw, y = Wegfeder$  in y-Richtung Cw,z = Wegfeder in z-Richtung Cd,y = Drehfeder um die y-Achse Cd,z = Drehfeder um die z-Achse

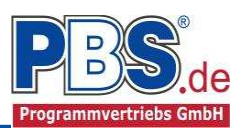

## **Einwirkungen**

Es erfolgt generell die Eingabe charakteristischer Lasten. Aus diesen werden automatisch alle Kombinationen gebildet, die sich aus den verwendeten Kategorien ergeben können.

### **Optionen**

Die Eingabeart legt zunächst fest, ob mit Einwirkungsgruppen (EWG) Lastfälle gebildet werden sollen.

Für die Grafikanzeige kann gewählt werden, wie viele Lastbilder nebeneinander angezeigt werden sollen. Dies gilt sowohl zur Eingabekontrolle auf dem Bildschirm, als auch im späteren Ausdruck.

## Einwirkungen

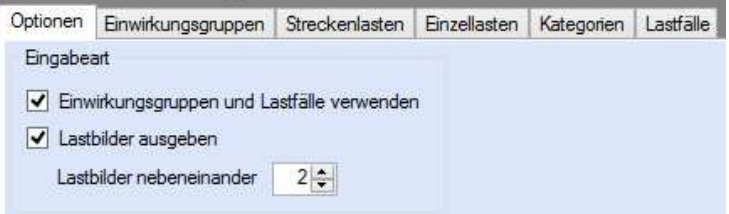

### **Einwirkungsgruppen**

Zu Einwirkungsgruppen und Lastfällen siehe diese gesonderte Beschreibung. Dort wird auch die Lastübernahme aus anderen Positionen und die Quicklast – Funktion erläutert.

### **Streckenlasten**

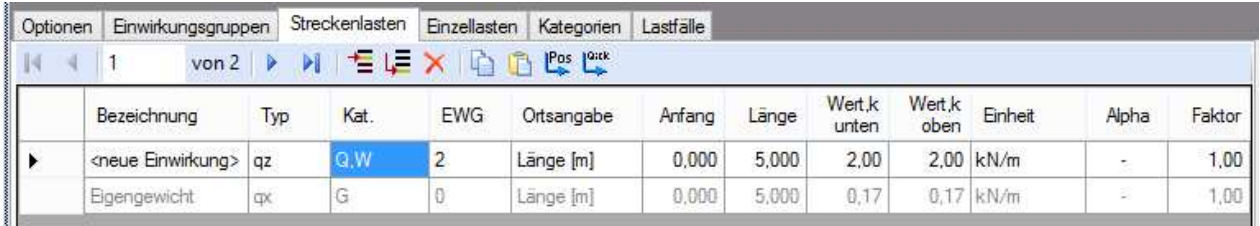

Mögliche Lasttypen für Streckenlasten:

**qz, qy** = horizontal,

**qx** = vertikal

Falls Lastfälle gebildet werden sollen, dann muss jede Eingabezeile einer Einwirkungsgruppe zugeordnet werden, siehe dazu die Programmpunkte "Optionen" und "Einwirkungsgruppen".

Mit einem Doppelklick kann für die entsprechende Zeile eine Eingabehilfe aufgerufen werden:

#### Abminderungen:

Lastabminderungen (und Erhöhungen) sind über einen Faktor frei wählbar oder für Verkehrslasten aufgrund der Lasteinzugsfläche bzw. der Geschoßanzahl ermittelbar.

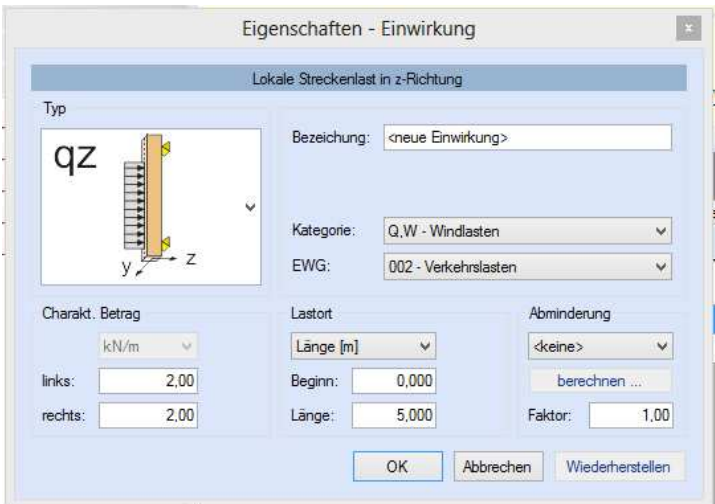

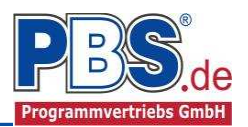

### **Einzellasten**

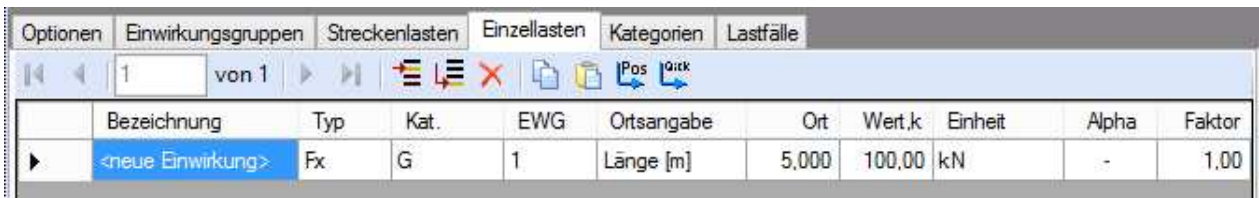

Mögliche Lasttypen für Streckenlasten:

**Fx** = Einzellast vertikal, [positive Richtung nach unten]

- **Fy** = Einzellast horizontal in y-Richtung
- **Fz** = Einzellast horizontal in z-Richtung

**My** = Moment um die y-Achse

**Mz** = Moment um die z-Achse

Falls Lastfälle gebildet werden sollen, dann muss jede Eingabezeile einer Einwirkungsgruppe zugeordnet werden, siehe dazu die Programmpunkte "Optionen" und "Einwirkungsgruppen". Mit einem Doppelklick kann für die entsprechende Zeile eine Eingabehilfe aufgerufen werden (vgl. Streckenlasten).

#### **Kategorien**

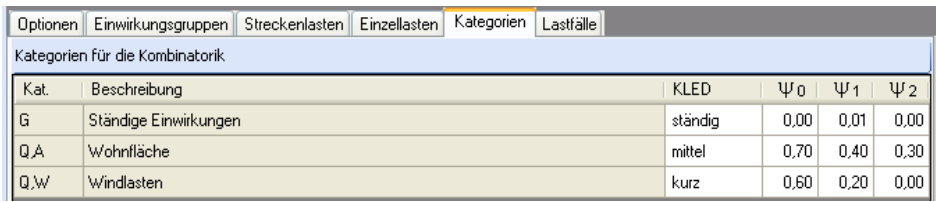

Die bei der Lasteingabe verwendeten Last-Kategorien werden aufgelistet, so dass die KLED- und  $\Psi$ - Werte bei Bedarf geändert werden können.

#### **Lastfälle**

Zu Einwirkungsgruppen und Lastfällen siehe diese gesonderte Beschreibung. Dort wird auch die

Lastübernahme aus anderen Positionen und die Quicklast - Funktion erläutert.

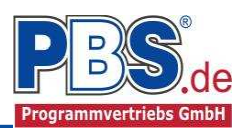

## **Bemessung**

#### **Material**

Das Programm schlägt Ihnen Nadelholz C24 vor. Im Programmpunkt Material kann dies geändert werden.

Es gibt die Auswahl zwischen verschiedenen Holzgüten bzw. Holzwerkstoffen nach: DIN EN 338,

DIN EN 1194 (Brettschichtholz), und

Zulassung Z-9.1-440 (für Duo\_Balken und Trio\_Balken).

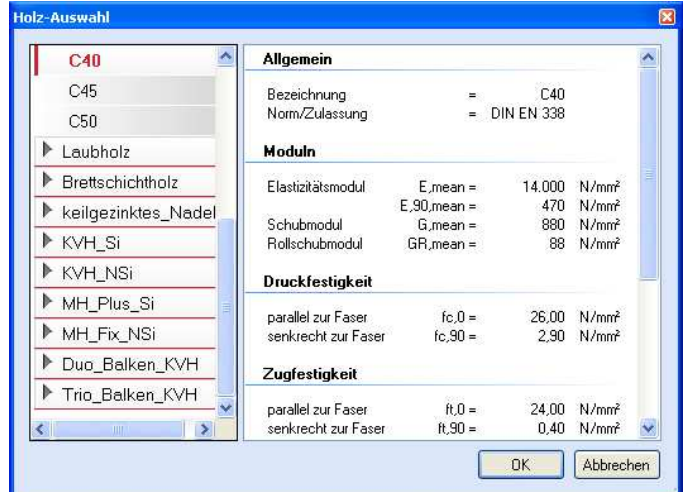

### **Parameter**

Die Bemessungsoptionen können, wie im Bild ersichtlich, eingestellt werden.

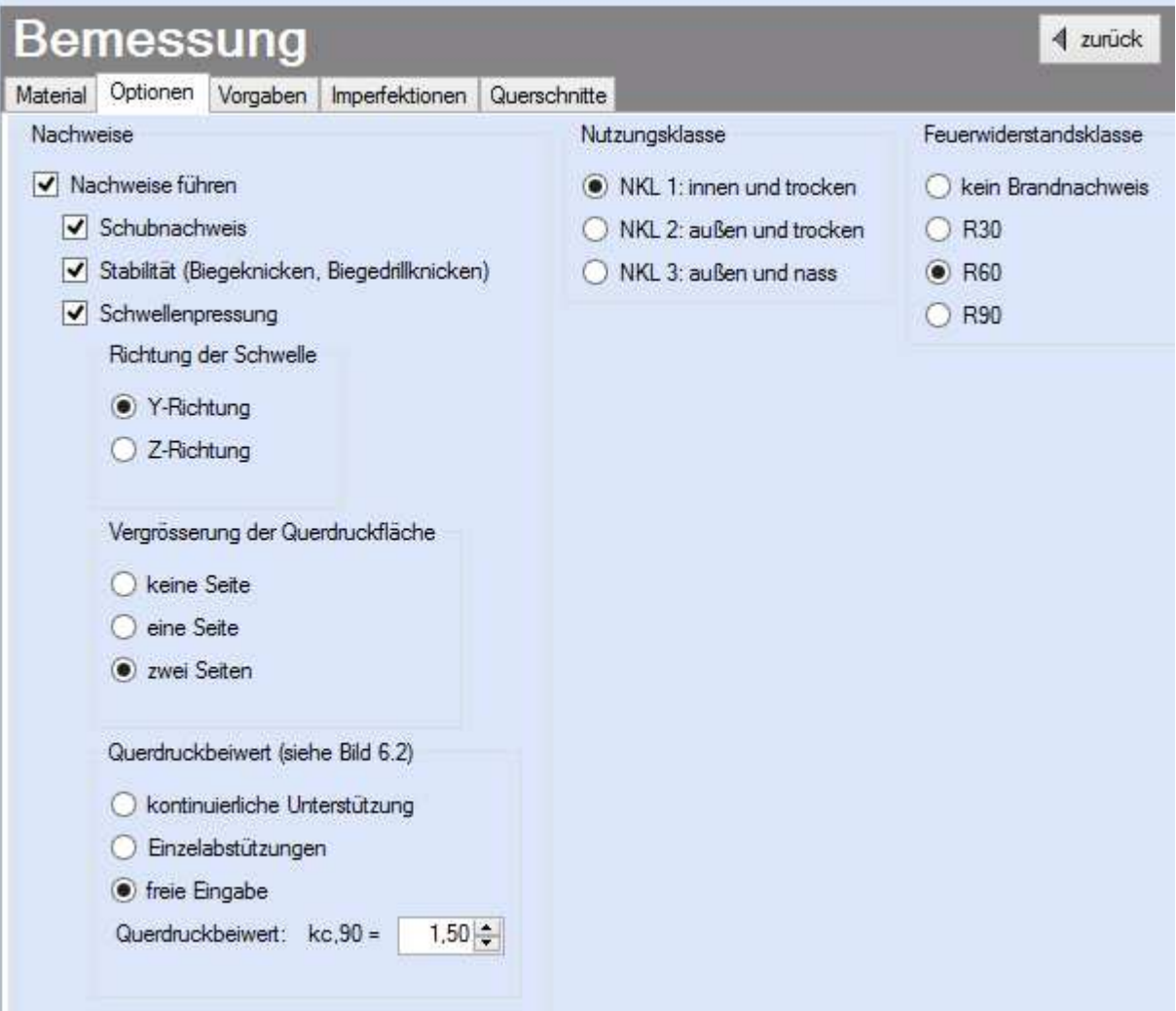

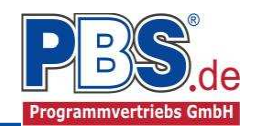

### **Vorgaben**

Die Bemessungsvorgaben können, wie im Bild ersichtlich, eingestellt werden.

Die grau hinterlegten Werte sind informativ und nicht veränderbar.

Wenn man die Maus auf der Zeilenbezeichnung kurz still hält, dann wird die Bedeutung des Wertes angezeigt, wie hier am Beispiel des Kipplängenbeiwertes ßm deutlich wird.

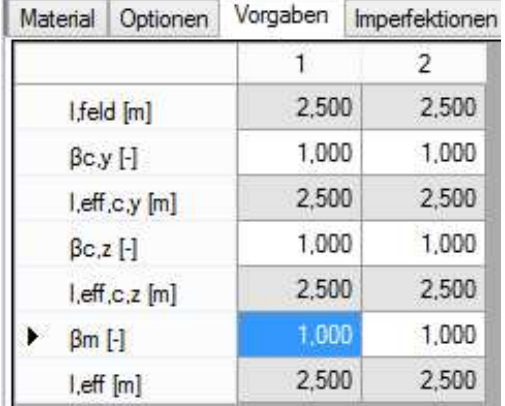

#### **Imperfektionen**

Für die Berechnung der Schnittgrößen nach Theorie II. Ordnung ist es notwendig Imperfektionen anzusetzen.

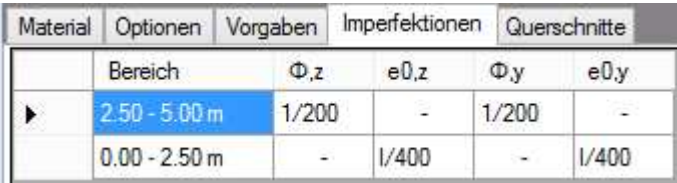

#### **Querschnitt**

Als letzter Punkt im Programmabschnitt "Bemessung" muss ein Stabquerschnitt gewählt werden.

Wenn die Option "Optimieren" gewählt wird, dann unterbreitet das Programm einen Bemessungsvorschlag.

Wenn eine Untersuchung der Brandsituation gewählt wurde, muss mindestens eine Brandseite ausgewählt werden. Ohne Branduntersuchung ist die Einstellung inaktiv.

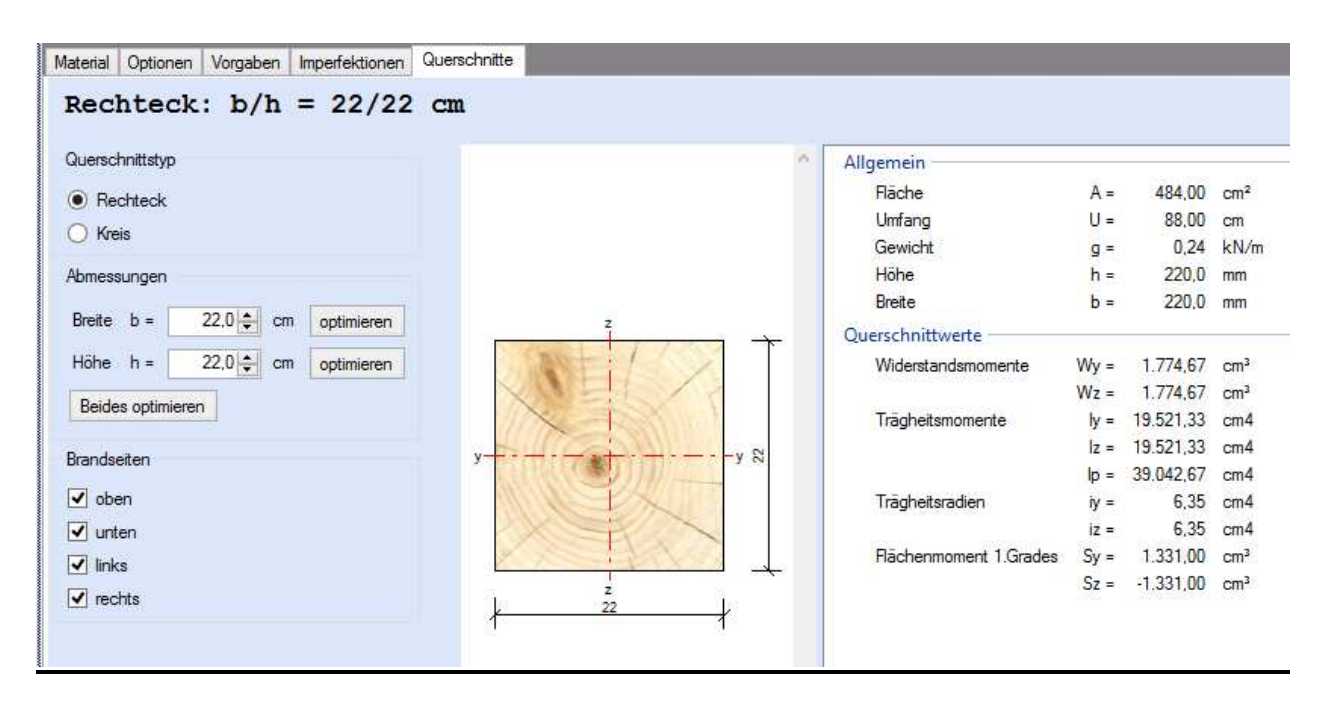

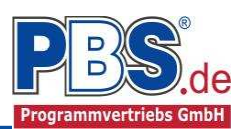

KI FD

ständig

ständig

ständig

ständig

ständig

kurz

kurz

kurz

ständig

ständig

ständig

ständig

ständig

min.wx

 $[cm]$ 

 $-0.126$ 

 $-0.126$ 

 $-0.121$ 

 $-0.116$ 

 $-0,112$ 

 $-0.107$ 

kurz

kurz

Laststellung

max.Vollast

max. Vollast

max. Vollast

max.Vollast

max.Vollast

max. Vollast

max. Vollast

max. Vollast

max Vollast

max. Vollast

max. Vollast

max. Vollast

max Vollast

max. Vollast

max. Vollast

## **Schnittgrößen**

Die Schnittgrößenberechnung mit automatisch anschließender Nachweisführung [im weiteren: "Berechnung"] startet spätestens beim Anklicken des Programmabschnittes "Schnittgrößen" oder bei dessen Erreichen mit der "Weiter" – Funktion.

Wenn man bereits unter Bemessung / Querschnitt die Option "Optimieren" gewählt hatte, dann wurde danach bereits die Schnittgrößenberechnung mit automatisch anschließender Nachweisführung [Berechnung] gestartet.

Situation

Brand

Brand

**Brand** 

Charakteristisch

Quasi ständig

Charakteristisch

Charakteristisch

Quasi standig

Quasi ständig

STR - Versagen oder übermäßige Verformungen des Tragwerks

Kombinationen Schnittkräfte-Verlauf (design) Verformungen Auflagerkräfte (design) Auflagerkräfte (charakt)

Ständig und vorübergehend Gsup

Ständig und vorübergehend

Ständig und vorübergehend

Ständig und vorübergehend

Ständig und vorübergehend

Ständig und vorübergehend

Kombination

Ginf

Gsup

Ginf

G

G

G

G

G

 $Gsup + Q.W$ 

 $Girf + Q.W$ 

 $G + Q$ , W

 $G + QW$ 

 $G + (Q,W)$ 

G

Schnittgrößen

 $IF$ 

 $\overline{1}$ 

 $\mathbf{1}$ 

 $\mathbf{1}$ 

 $\overline{2}$ 

 $\overline{2}$ 

 $\overline{2}$ 

 $\overline{2}$ 

 $\overline{\phantom{a}}$ 

 $\overline{2}$ 

GZG - Gebrauchstauglichkeit

 $\overline{1}$ 

 $\mathbf{1}$ 

2

 $\overline{2}$ 

 $\overline{2}$ 

 $\overline{2}$ 

KNr

 $\overline{1}$ 

 $\overline{2}$ 

 $\overline{3}$ 

**A** 

5

6

 $\overline{7}$ 

 $\overline{8}$ 

 $\overline{9}$ 

 $10$ 

 $11$ 

12

 $13$ 

 $14$ 

15

#### **Kombinationen**

Hier werden alle untersuchten

Kombinationen für die

Grenzzustände:

**EQU**

– Verlust der Lagesicherheit

#### **STR**

– Versagen oder übermäßige

Verformung des Tragwerks

#### **GZG**

– Gebrauchstauglichkeit

aufgelistet, sofern die Nachweise nicht unter Bemessung / Parameter deaktiviert wurden.

### **Schnittkräfte-Verlauf (design)**

Der Verlauf der maximalen Schnittkräfte über die Stablänge wird hier für folgende Untersuchungsstellen angezeigt:

- Auflager
- Zehntelspunkte innerhalb eines Feldes
- Extremalstellen
- Unstetigkeitsstellen (z.B. Lasteintragsstellen)

Die Maximalwerte jeder Spalte werden feldweise farblich hervorgehoben.

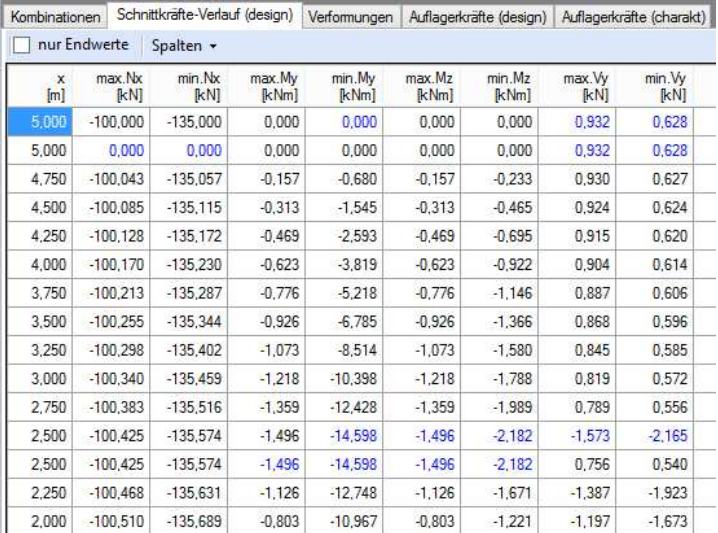

Kombinationen Schnittkräfte-Verlauf (design) Verformungen Auflagerkräfte (design)

max.wy

 $[cm]$ 

0.326

 $0,326$ 

0.285

0.245

0.206

 $0.169$ 

min.wy

 $[cm]$ 

0.242

 $0,242$ 

0.210

0.179

0.149

 $0.120$ 

max.wx

[cm]

 $-0.094$ 

 $-0.094$ 

 $-0.090$ 

 $-0.085$ 

 $-0,080$ 

 $-0.076$ 

### **Verformungen**

Die Verformungen werden ebenfalls an relevanten Ausgabestellen angezeigt. Die Maximalwerte jeder Spalte werden feldweise farblich hervorgehoben.

### **Auflagerkräfte (design) / Auflagerkräfte (charakteristisch)**

Die Auflagerkräfte werden als Bemessungswerte (design) und Weiterleitungswerte (charakteristisch) angezeigt.

nur Endwerte

 $[m]$ 

5.000

5,000

4.750

4500

4,250

4,000

max.wz

[cm]

1.609

1.609

1,420

1,231

1,045

0.863

min.wz

 $[cm]$ 

0.242

0.242

0.210

 $0.179$ 

0.149

 $0.120$ 

Seite 7

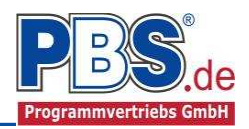

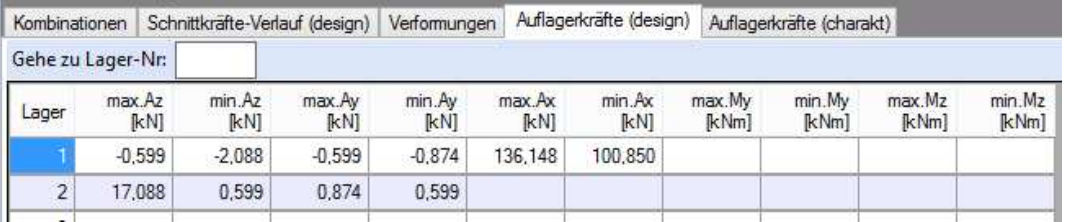

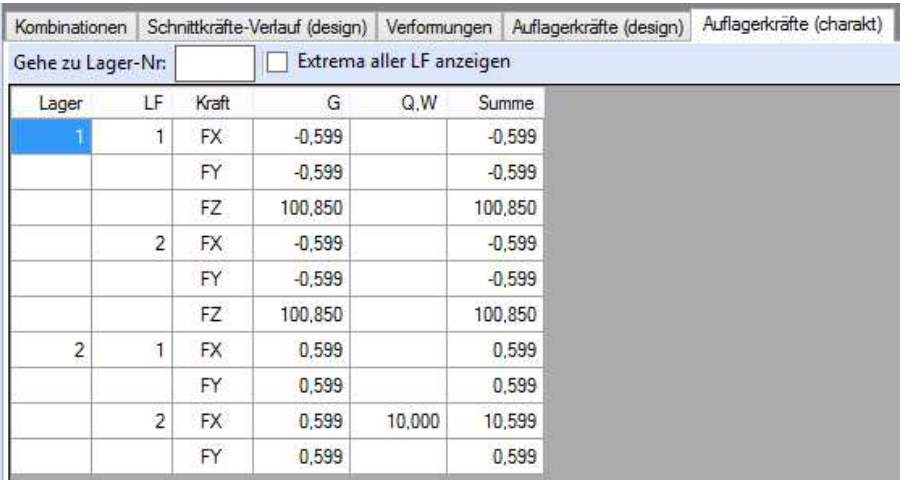

## **Nachweise**

Unter Nachweise / Ausnutzung werden alle geführten Nachweise mit ihrer jeweils maximalen Ausnutzung angezeigt. Die insgesamt maximale Ausnutzung wird immer rechts außen über der Tabelle angezeigt. Falls Nachweise überschritten sind (Ausnutzung > 1), dann können Sie die Schaltfläche "Nur Überschreitungen anzeigen" betätigen. Überschrittene Nachweise werden rot hervorgehoben.

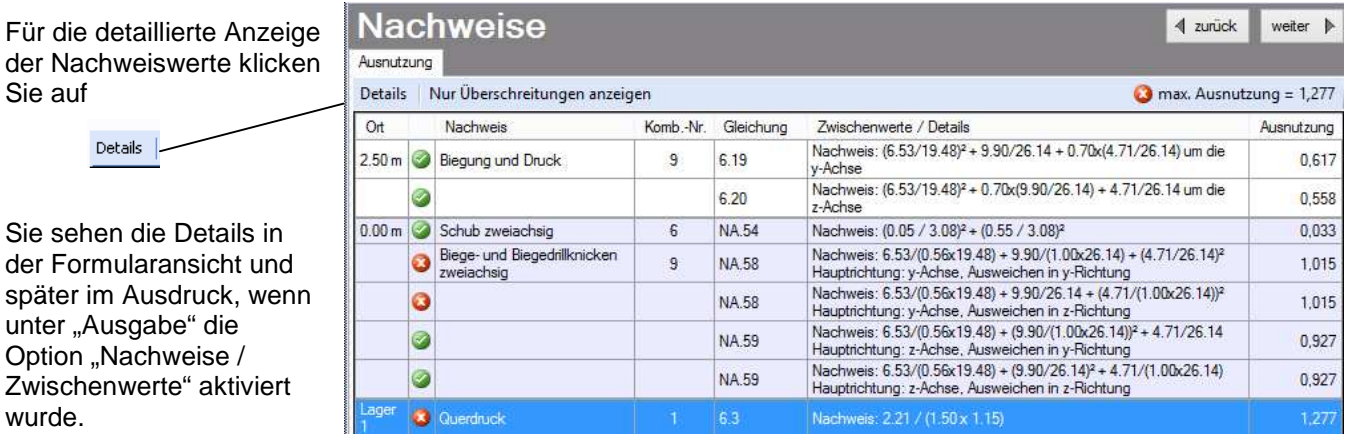

Beim Klicken auf die Anzeige "max. Ausnutzung = ..." springt die Tabellenansicht in die entsprechende Zeile.

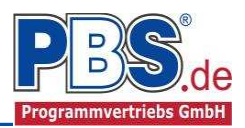

## **Ausgabe**

Der Ausgabeumfang (Text und Grafik) kann individuell eingestellt werden.

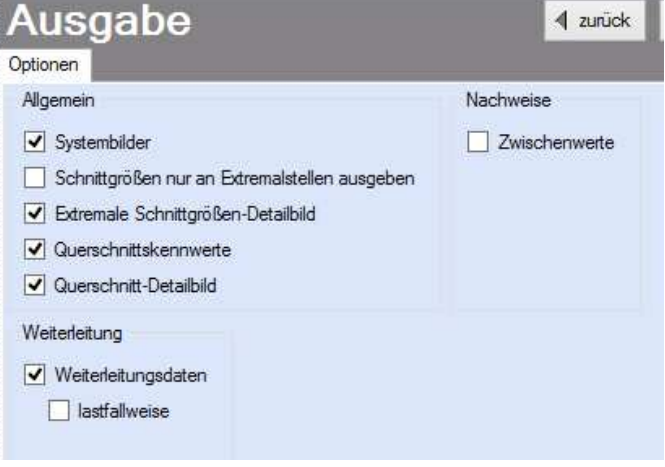

## **Literatur**

- [1] DIN EN 1990:2010-12 mit DIN EN 1990/NA:2010-12 [Grundlagen der Tragwerksplanung]
- [2] DIN EN 1991-1-1:2010-12 mit DIN EN 1991-1-1/NA:2010-12 [Lastannahmen]
- [3] DIN EN 1995-1-1:2010-12 mit DIN EN 1995-1-1/NA:2010-12 [Holzbau]
- [4] DIN EN 13501-2:2010-2 [Feuerwiderstandsklassen]
- [5] Praxishandbuch Holzbau DIN 1052, Herausgeber: Fördergesellschaft Holzbau und Ausbau mbH und DIN Deutsches Institut für Normung e.V., 1. Aufl. 2005

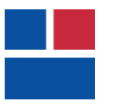

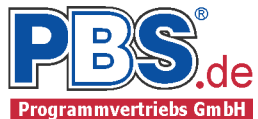

## POS.310 HOLZSTÜTZE

Programm: 062Y, Vers: 01.00.004 11/2013

Grundlagen: DIN EN 1990/NA: 2010-12 DIN EN 1991-1-1/NA: 2010-12 DIN EN 1995-1-1/NA: 2010-12

System:

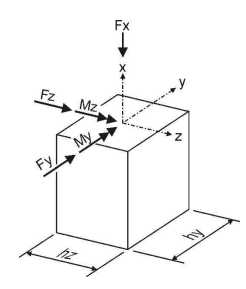

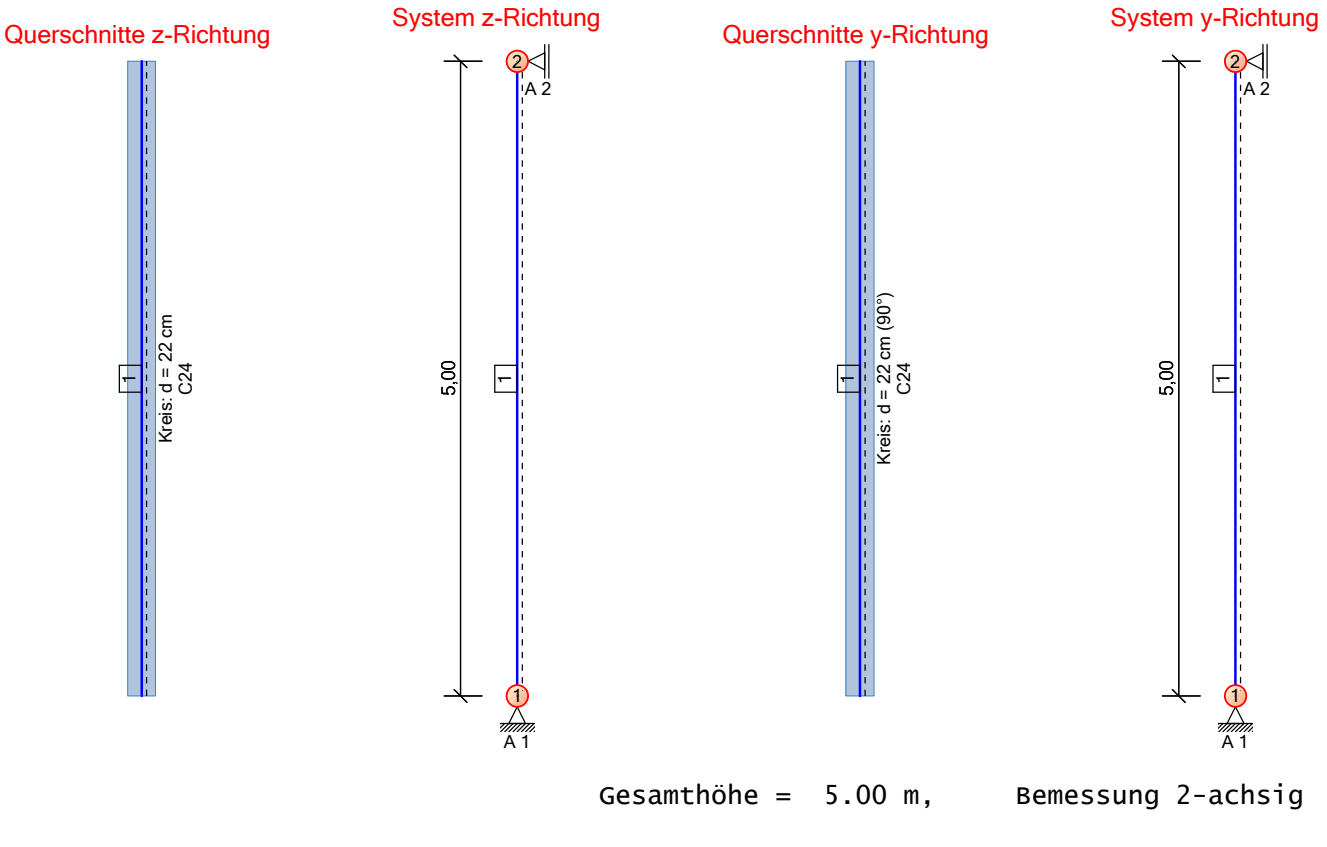

Erläuterung: Cd/Cw = Dreh-/Wegfedersteifigkeit in (kNm/cm/m) bzw. (kN/cm)

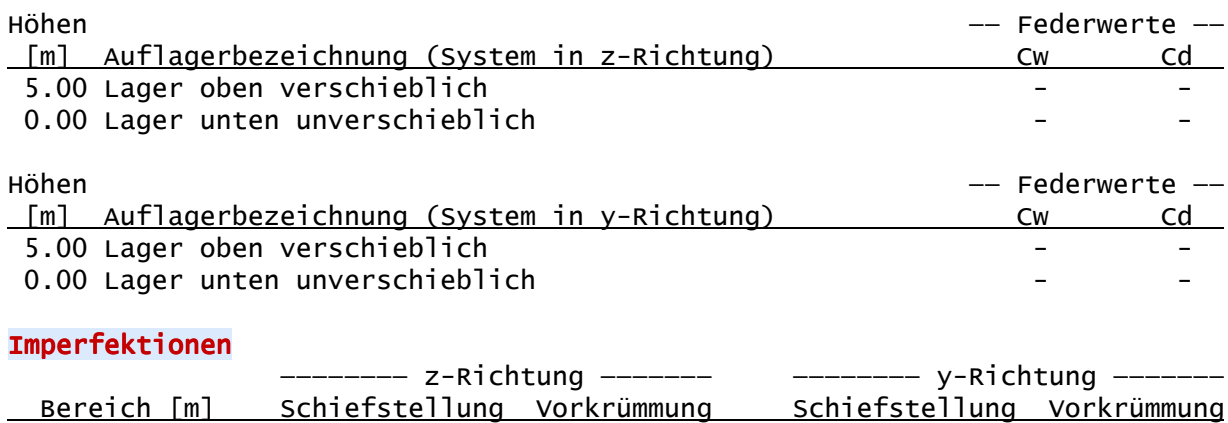

0.00 - 5.00 keine l/400 keine l/400

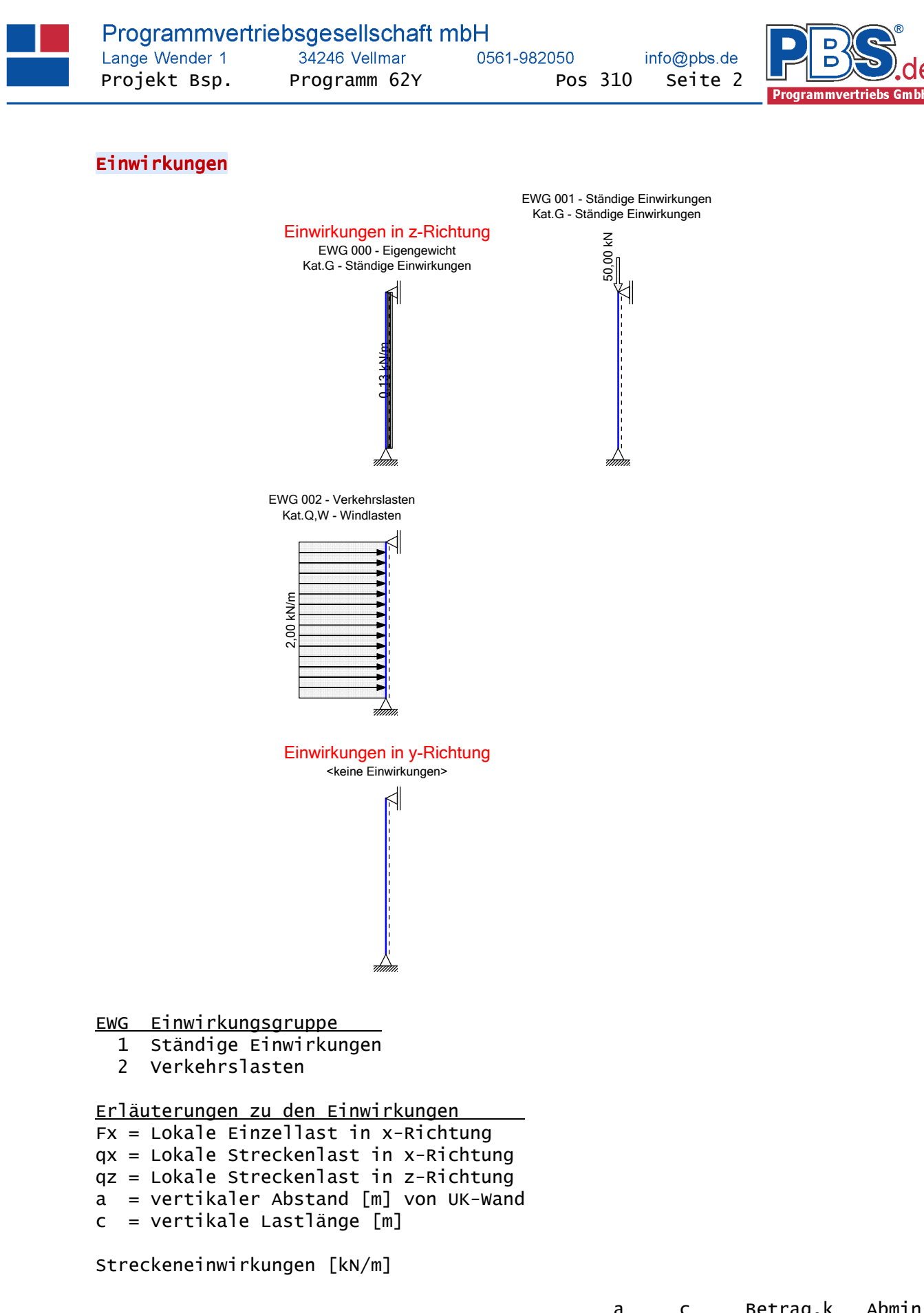

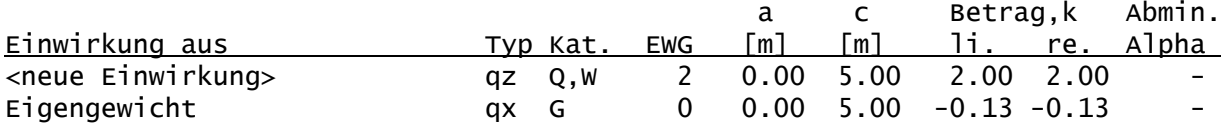

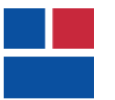

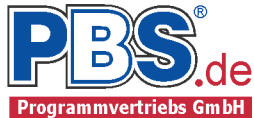

#### Einzeleinwirkungen [kN]

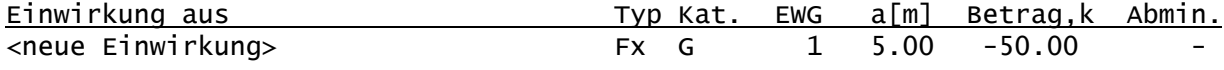

Kategorien und Kombinationsbeiwerte

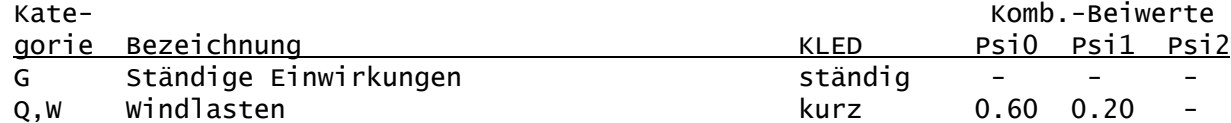

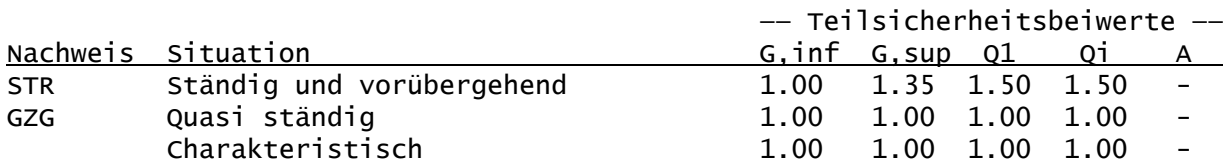

STR = Versagen oder übermäßige Verformungen des Tragwerks GZG = Gebrauchstauglichkeit

#### Lastfälle:

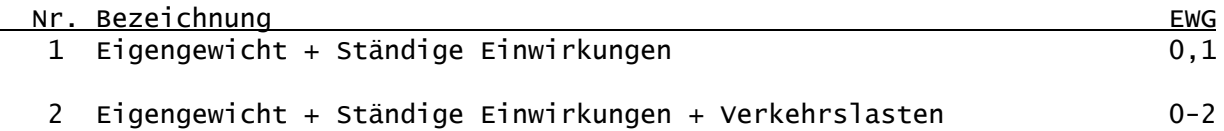

Kombinationen

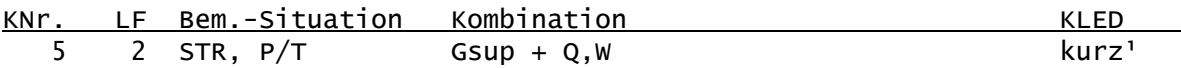

Erläuterungen

KLED : Klasse der Lasteinwirkungsdauer

: DIN EN 1996-1-1/NA:2010-12, 2.3.1.2 (2)P, Tabelle NA.1 Fußnote b Für kmod wird der Mittelwert zwischen kurz und sehr kurz verwendet.

Nachweise:

STR : Versagen oder übermäßige Verformungen des Tragwerks

Bemessungssituationen: P/T : Ständig und vorübergehend

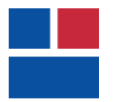

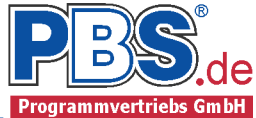

## Schnittgrößen

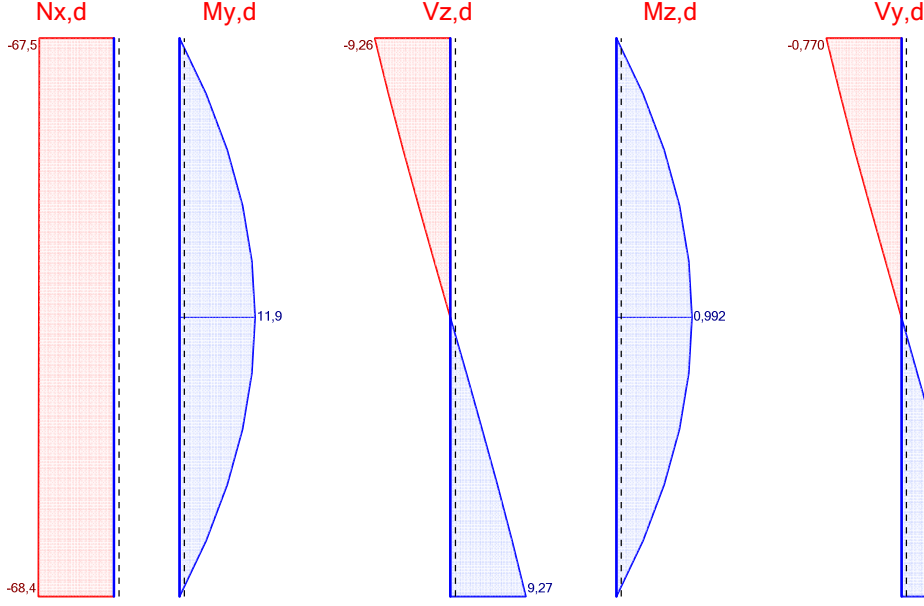

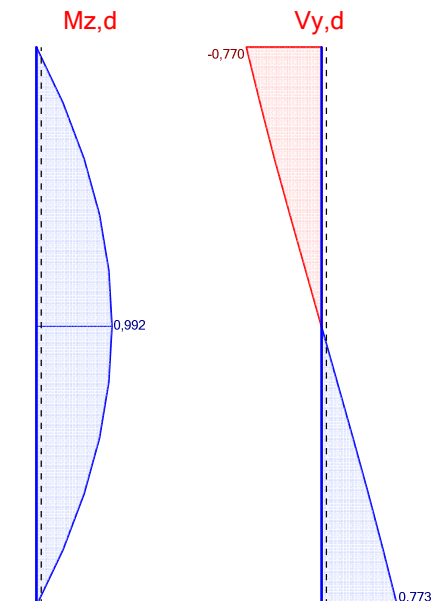

## Schnittgrößen (Design)

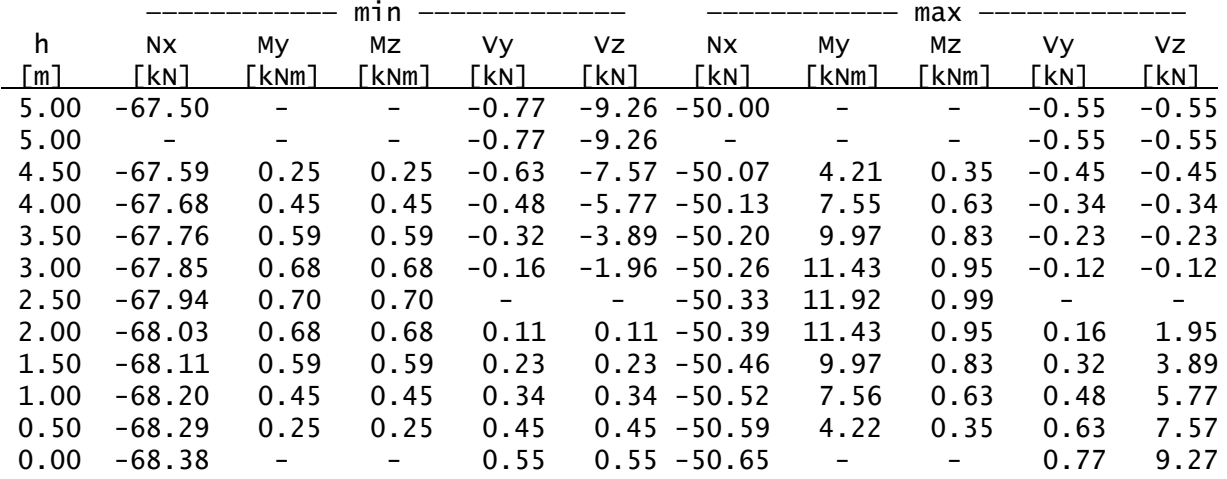

### Auflagerkräfte (Design)

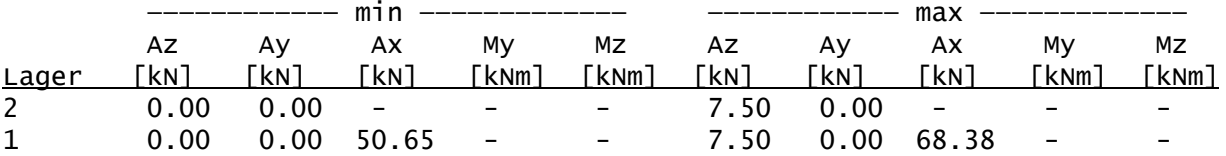

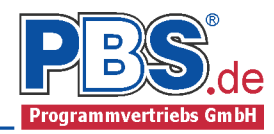

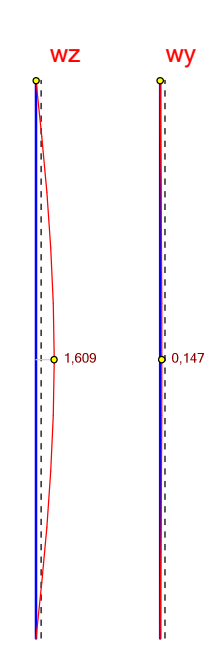

Verformumgen (charak.)

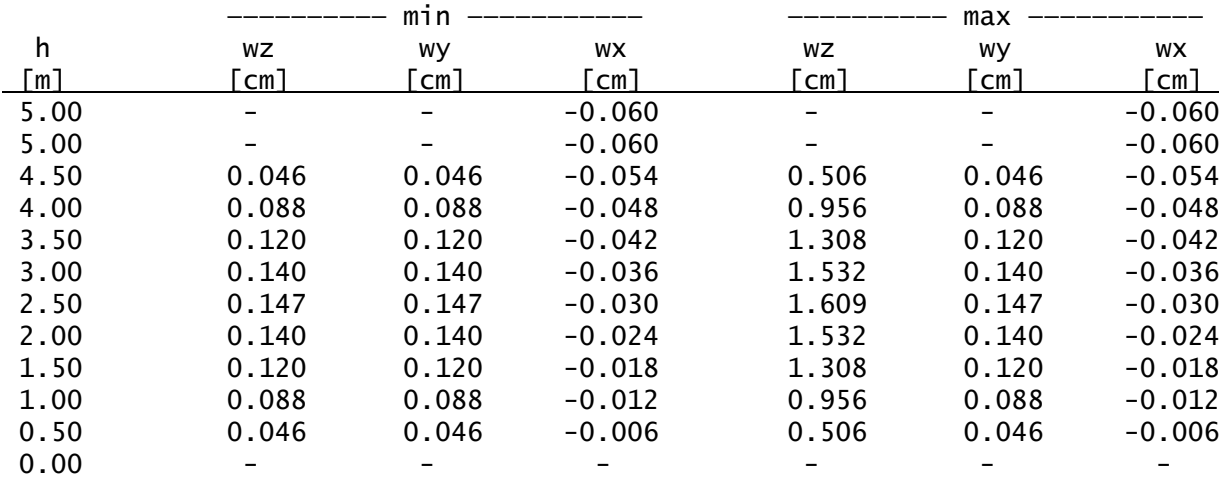

### Bemessung

Nachweisparameter Kein Brandnachweis Nutzungsklasse 1

Vorgaben

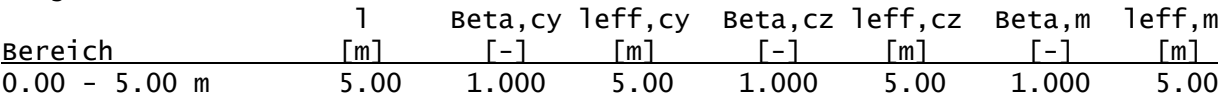

## Baustoff: C24 (DIN EN 338)

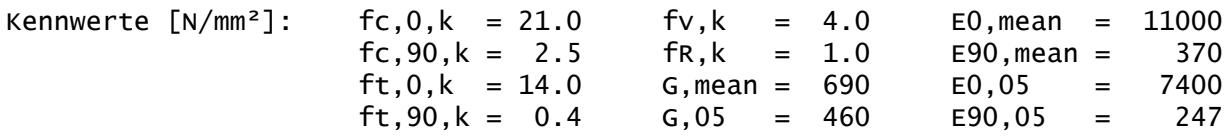

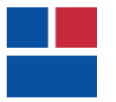

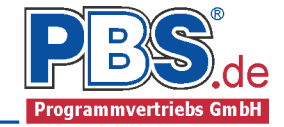

Querschnitt: Kreis: d = 22 cm

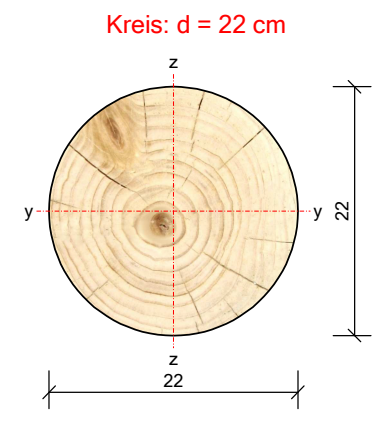

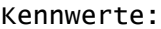

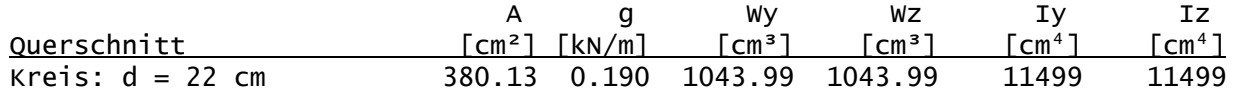

Nachweise

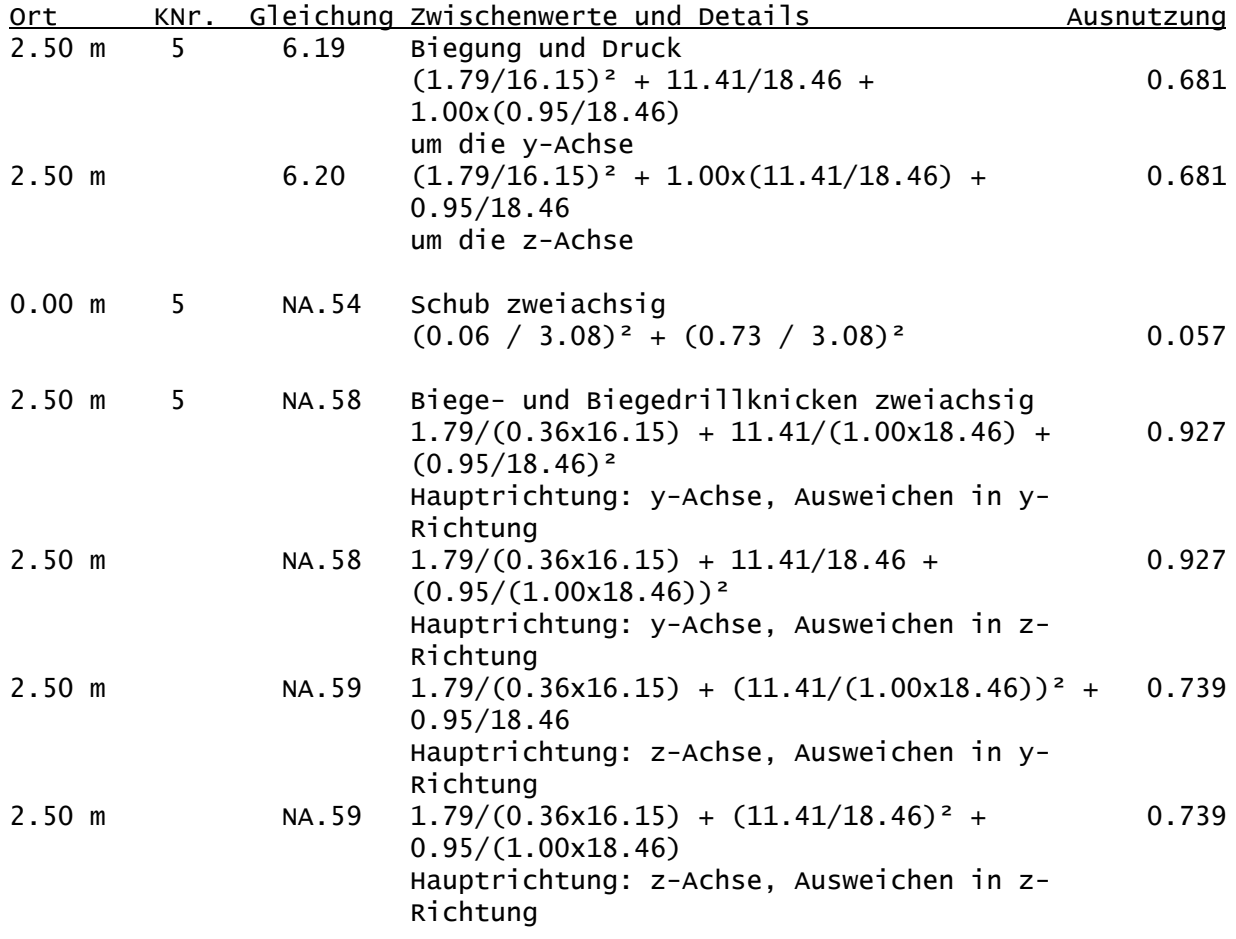

Weiterleitung der Einwirkungen (charakt.)

Die Kraftartrichtungen sind auf das globale Koordinatensystem bezogen. Dabei ist der Betrag der Kraftart F in [kN].

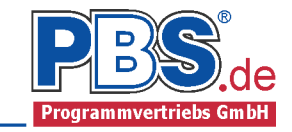

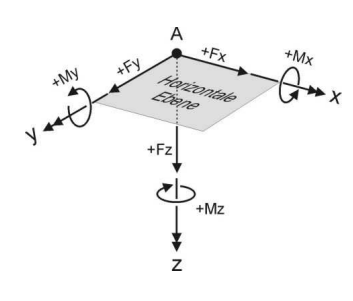

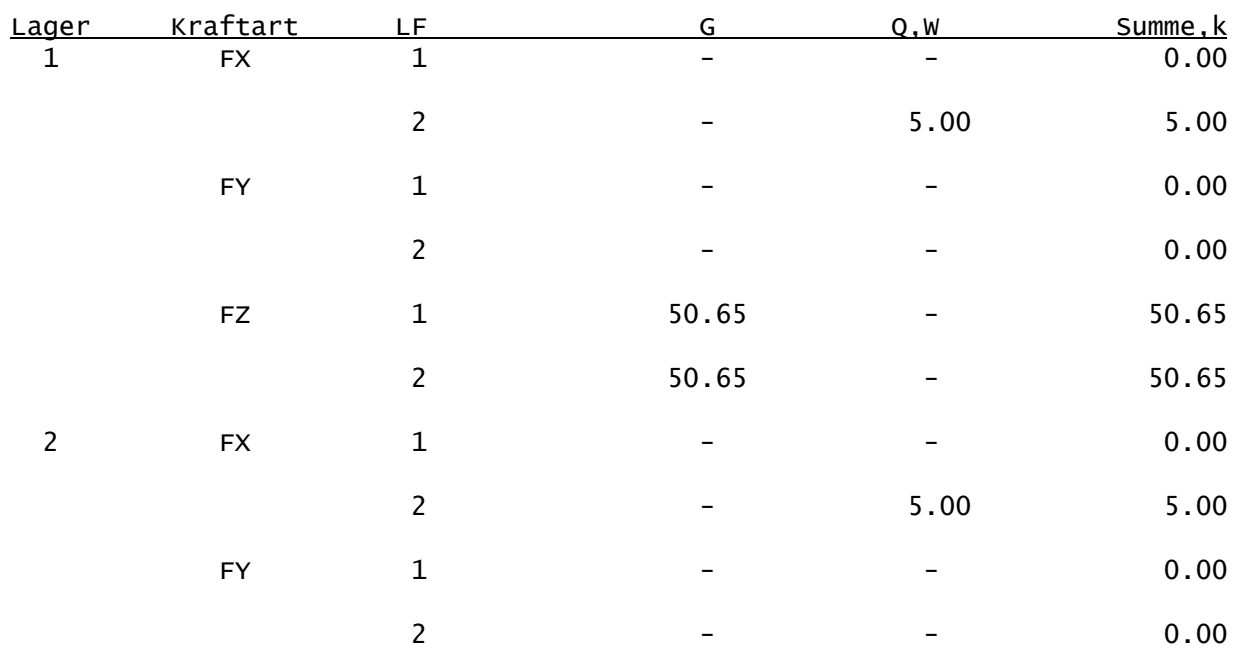

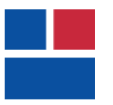

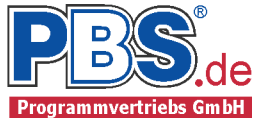

### POS.311 HOLZSTÜTZE

Programm: 062Y, Vers: 01.00.004 11/2013

Grundlagen: DIN EN 1990/NA: 2010-12 DIN EN 1991-1-1/NA: 2010-12 DIN EN 1995-1-1/NA: 2010-12

#### System:

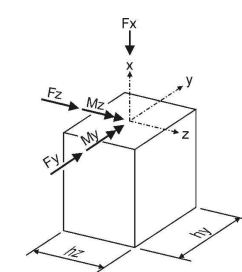

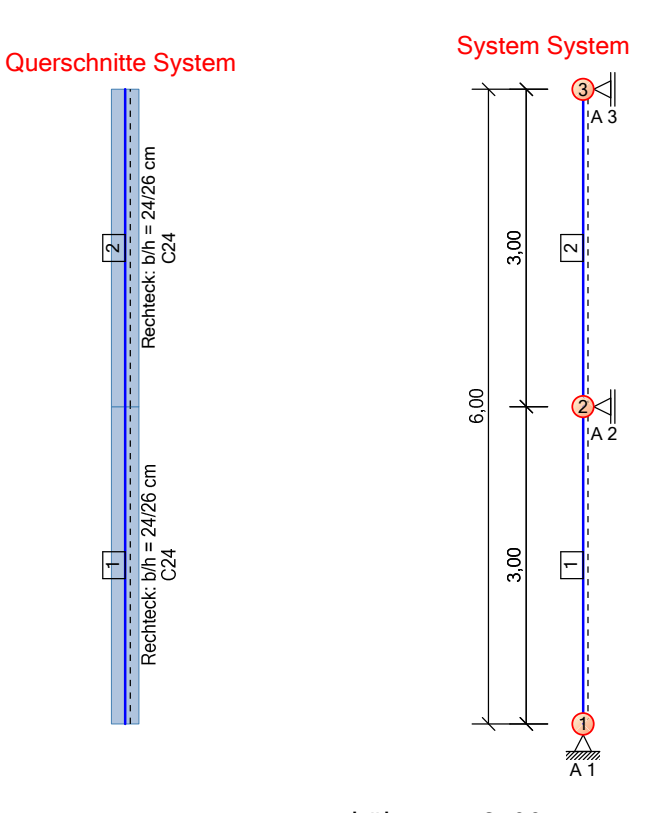

Gesamthöhe = 6.00 m, Bemessung 2-achsig

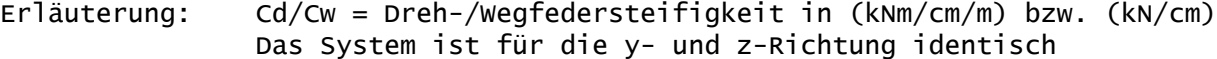

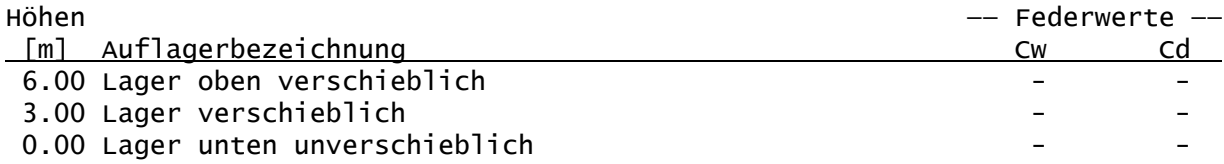

#### Imperfektionen

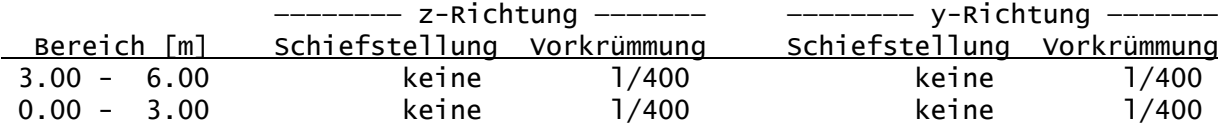

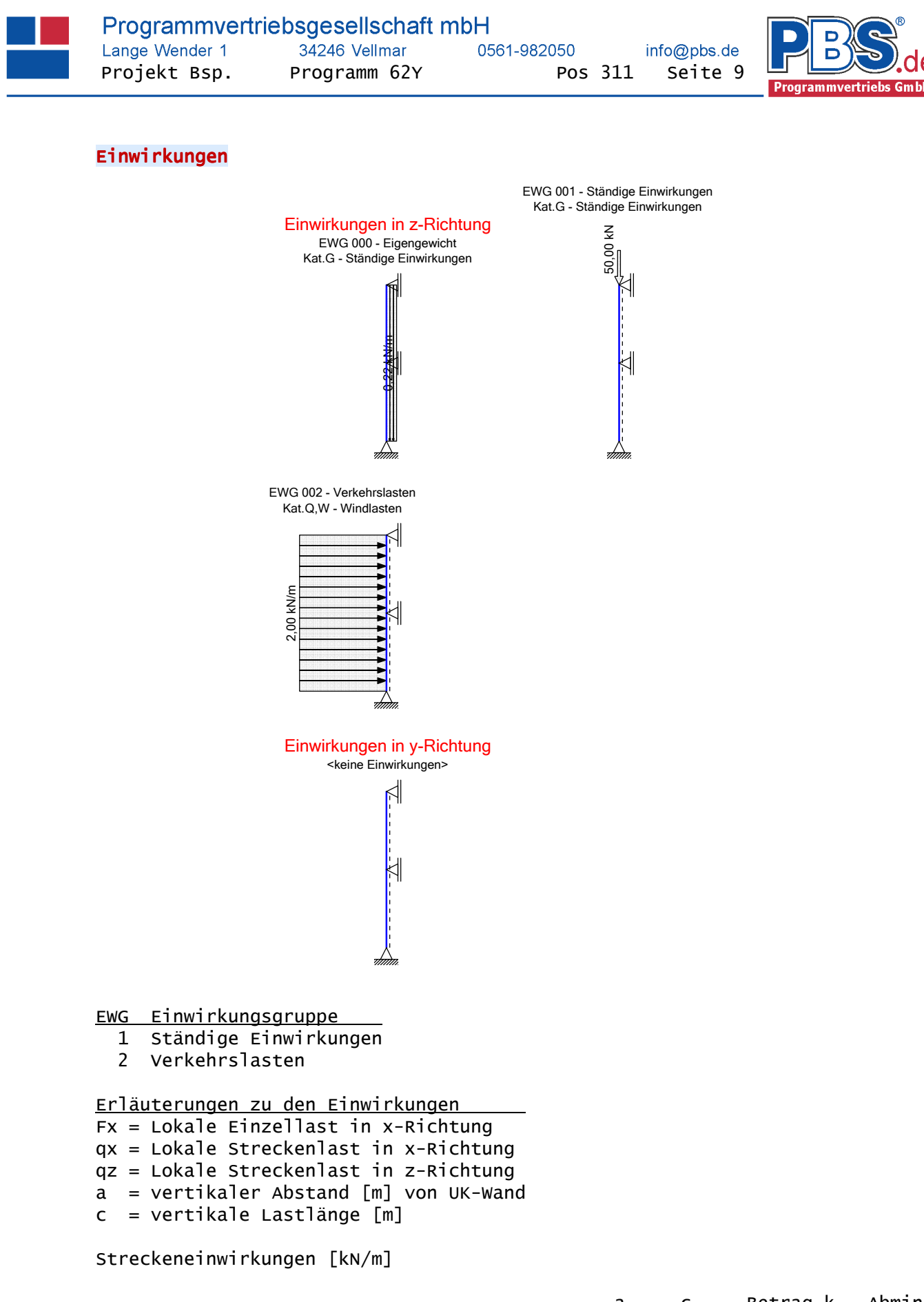

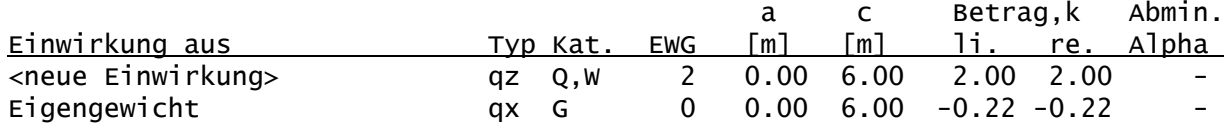

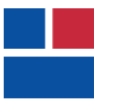

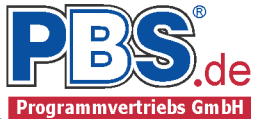

#### Einzeleinwirkungen [kN]

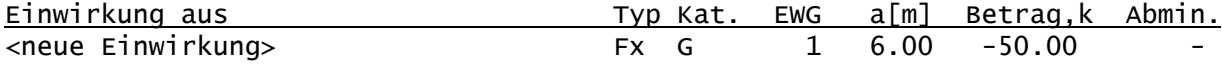

Kategorien und Kombinationsbeiwerte

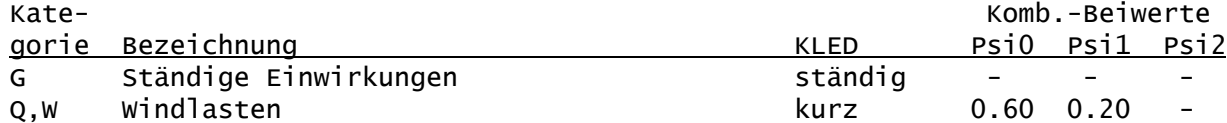

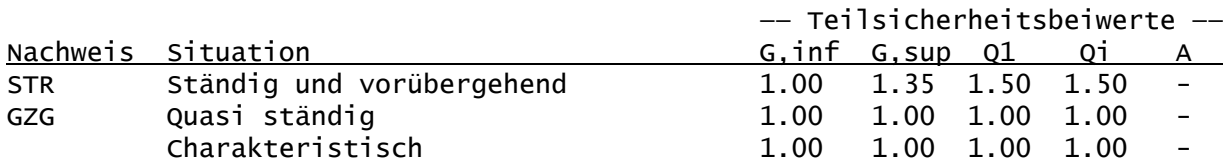

STR = Versagen oder übermäßige Verformungen des Tragwerks GZG = Gebrauchstauglichkeit

#### Lastfälle:

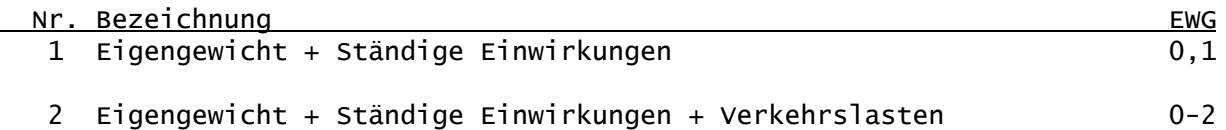

#### Kombinationen

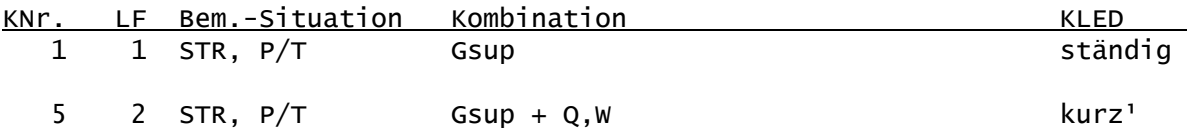

Erläuterungen

KLED : Klasse der Lasteinwirkungsdauer

: DIN EN 1996-1-1/NA:2010-12, 2.3.1.2 (2)P, Tabelle NA.1 Fußnote b Für kmod wird der Mittelwert zwischen kurz und sehr kurz verwendet.

Nachweise:

STR : Versagen oder übermäßige Verformungen des Tragwerks

Bemessungssituationen: P/T : Ständig und vorübergehend

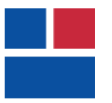

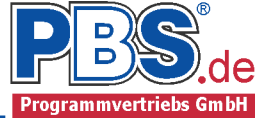

### Schnittgrößen

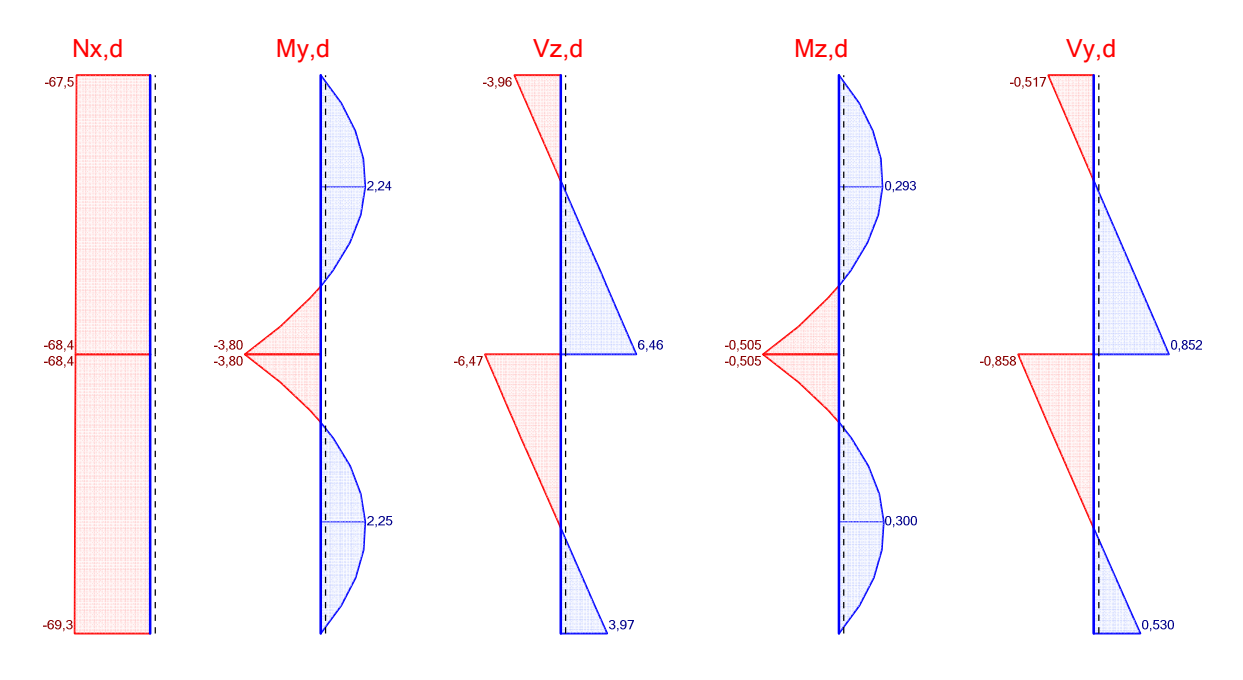

#### Schnittgrößen (Design)

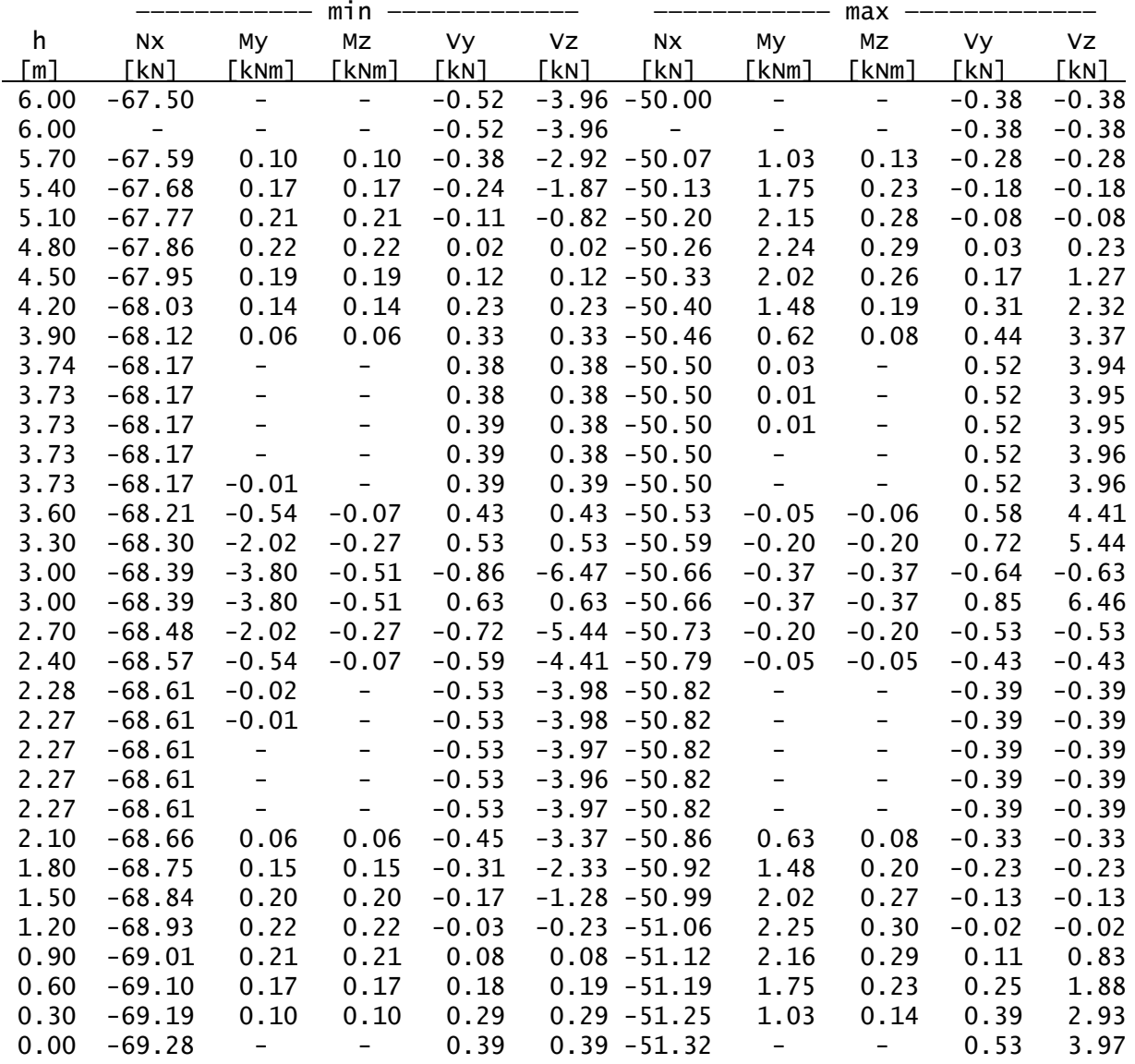

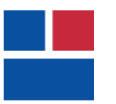

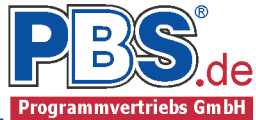

## Auflagerkräfte (Design)

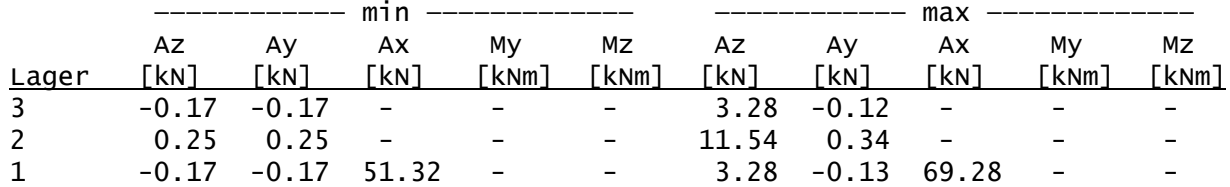

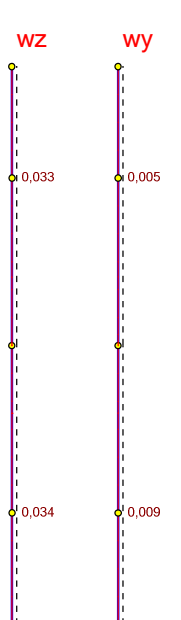

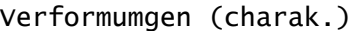

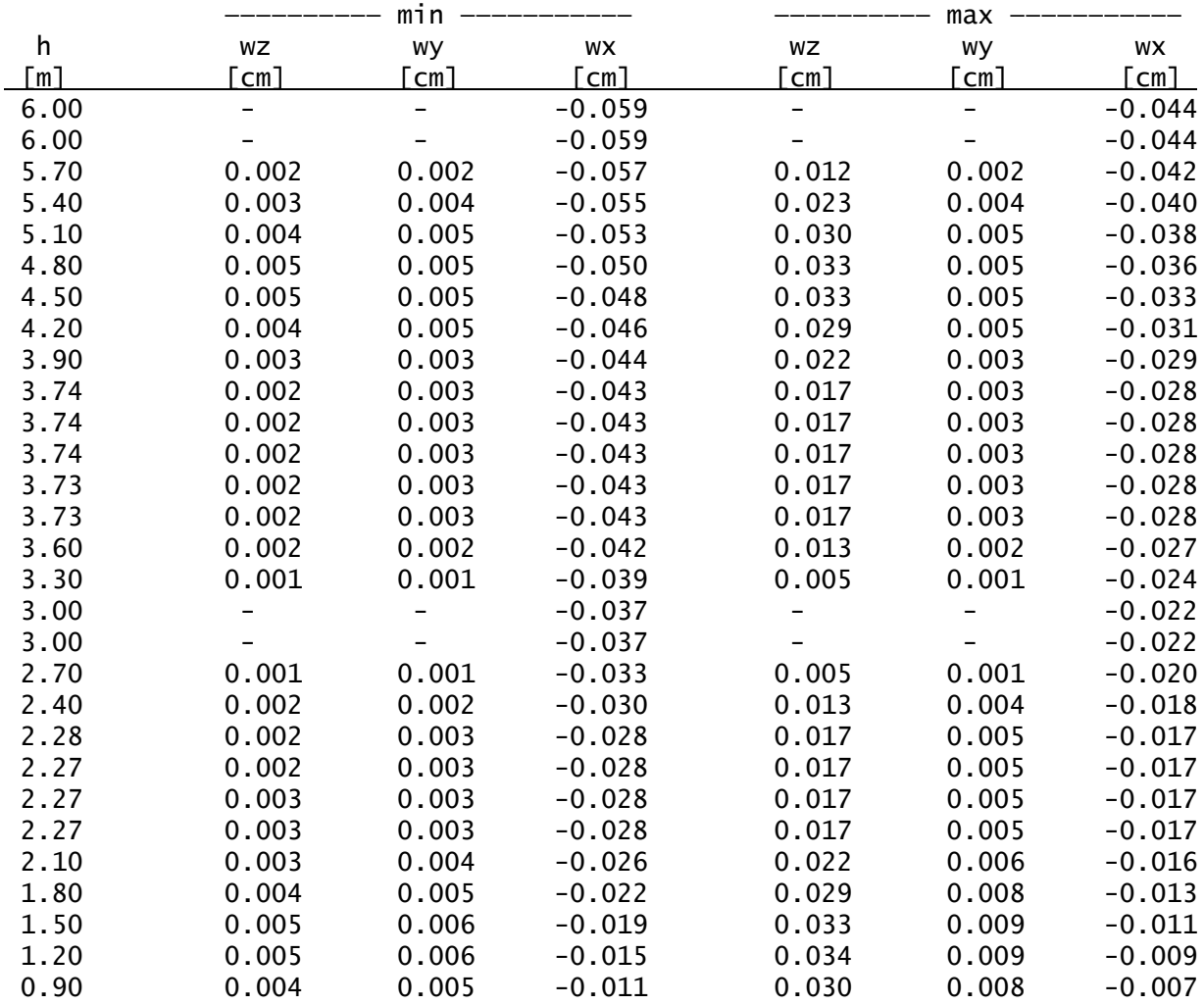

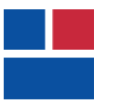

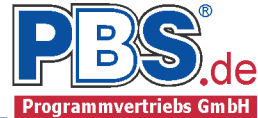

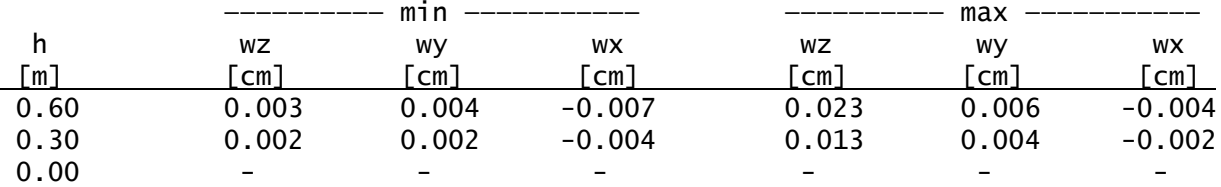

#### Bemessung

Nachweisparameter Kein Brandnachweis Nachweis der Schwellenpressung Schwelle läuft in Y-Richtung Nutzungsklasse 1

Vorgaben

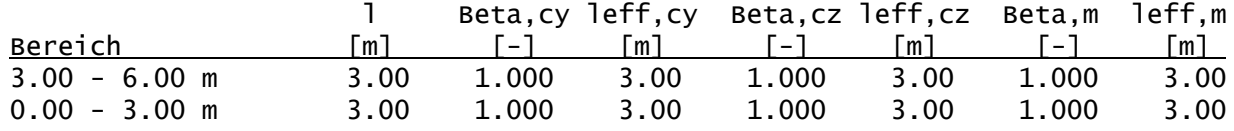

#### Baustoff: C24 (DIN EN 338)

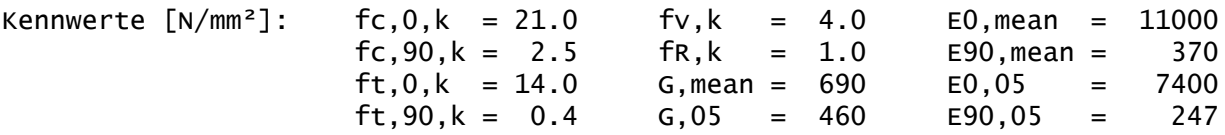

Querschnitt: Rechteck: b/h = 24/26 cm

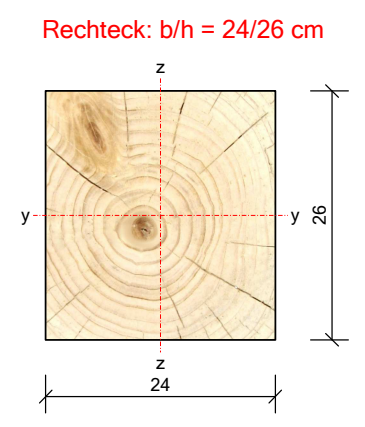

Kennwerte:

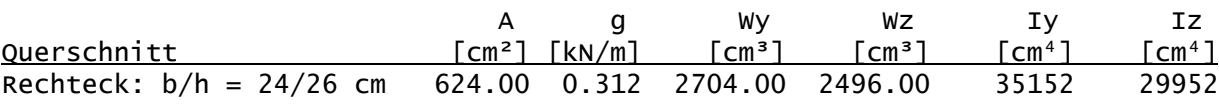

Nachweise

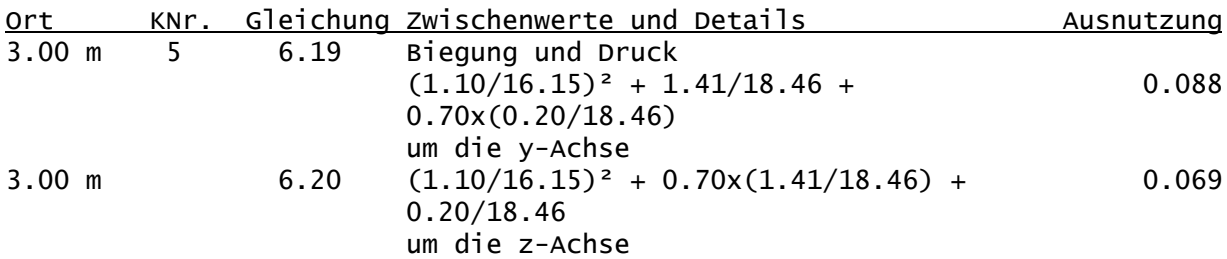

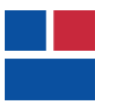

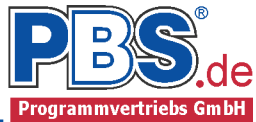

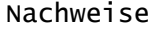

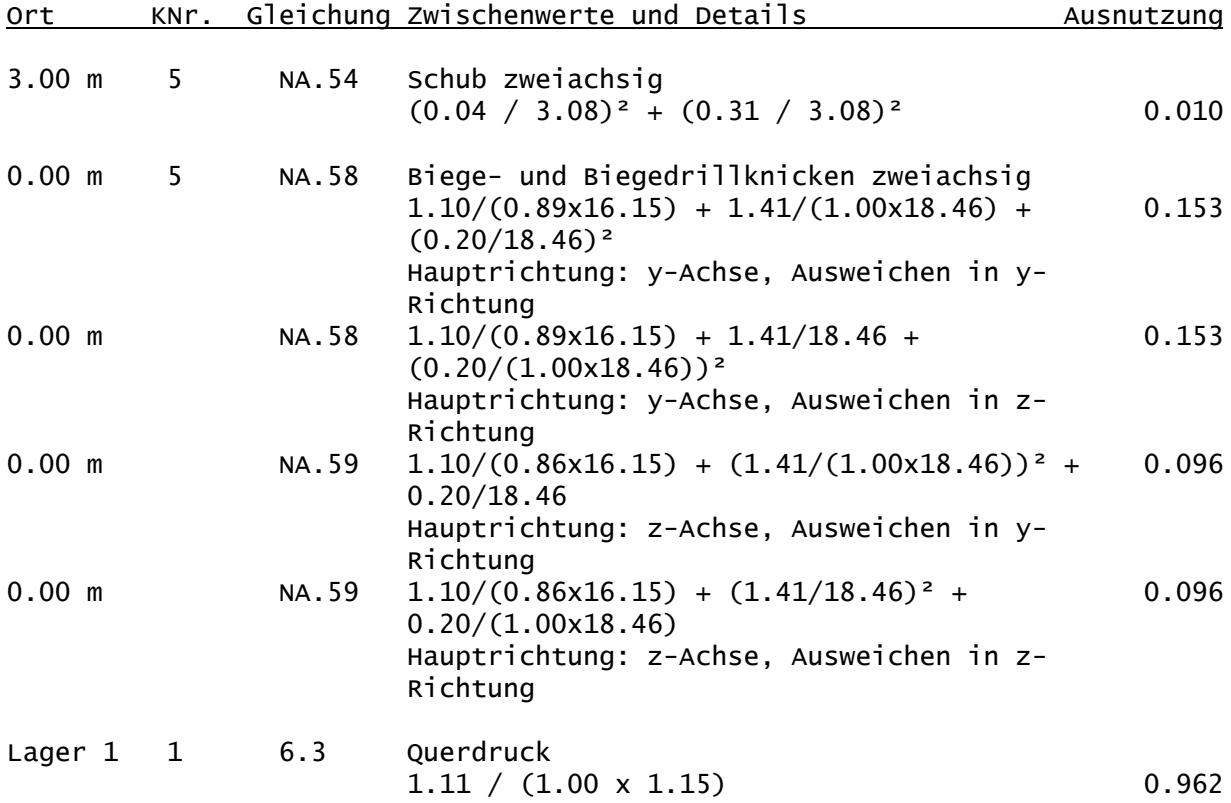

Weiterleitung der Einwirkungen (charakt.)

Die Kraftartrichtungen sind auf das globale Koordinatensystem bezogen. Dabei ist der Betrag der Kraftart F in [kN].

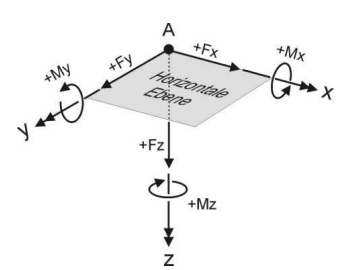

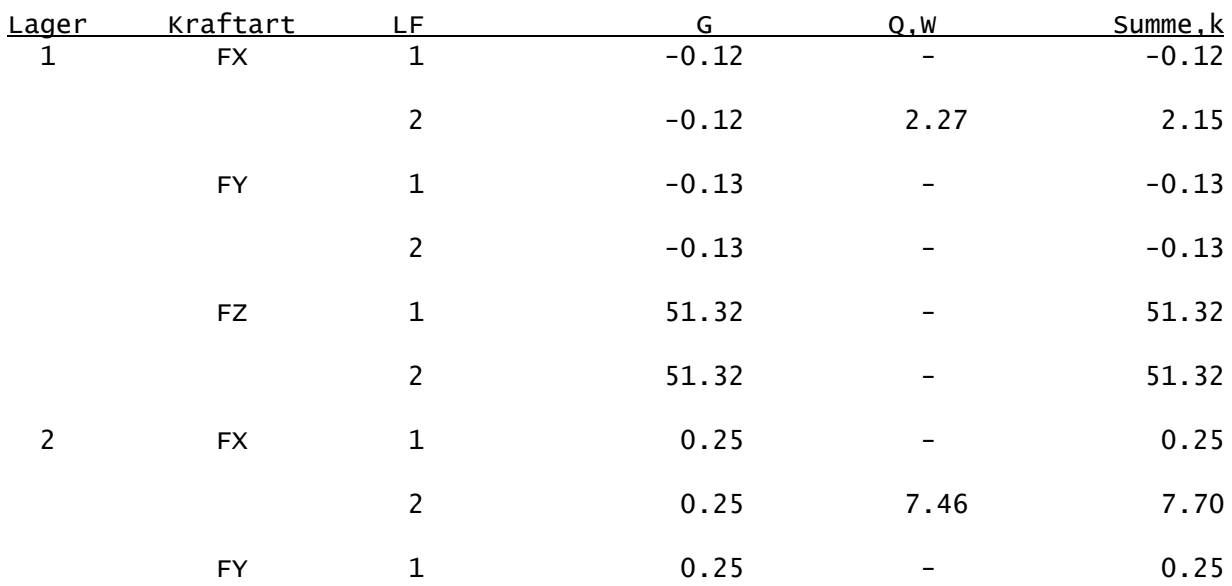

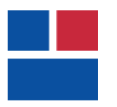

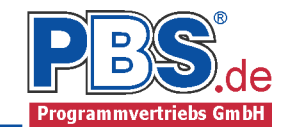

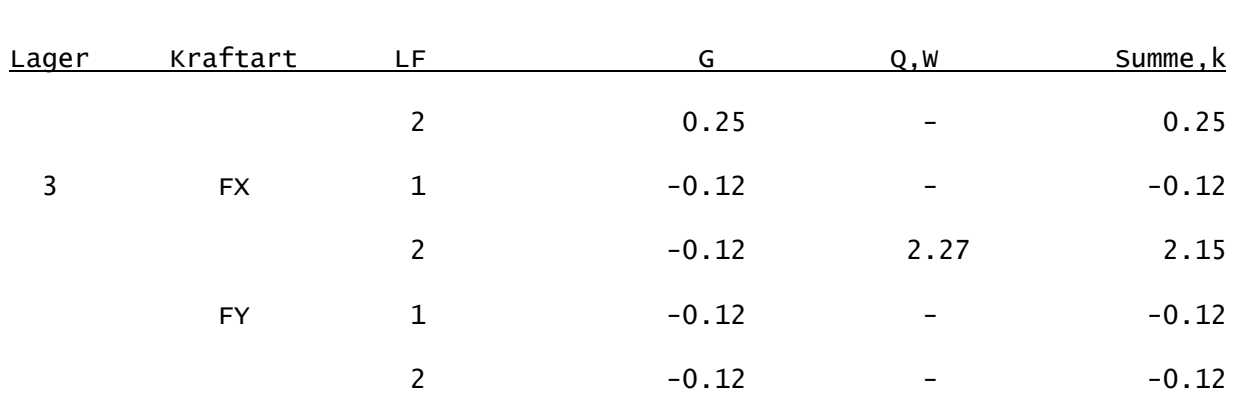